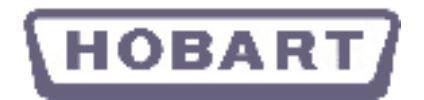

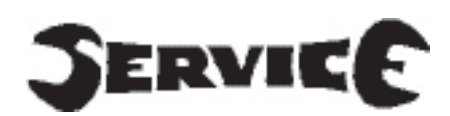

### **Main P.C.B - Flashing the E-EPROM**

**U.K.**

**Page 1 of 4**

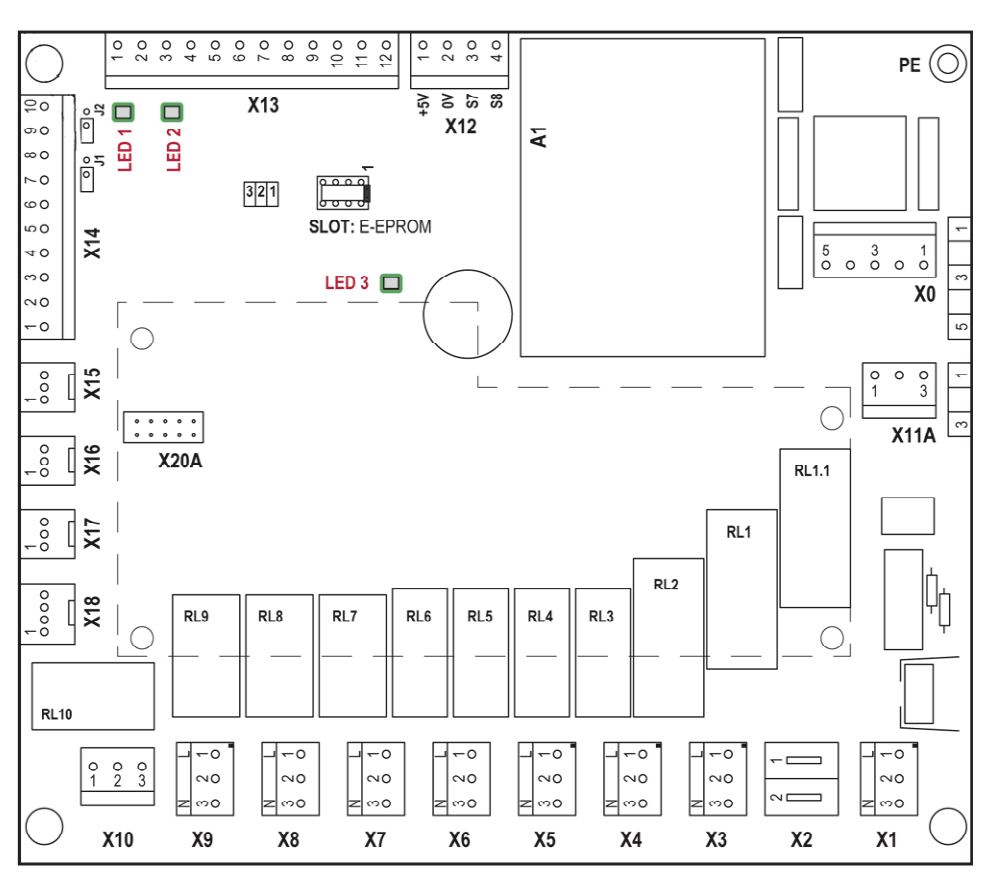

## **To install the E-EPROM**

- **1.** Isolate the machine from the wall (disconnect power).
- **2.** Plug in the new E-EPROM and reconnect power. (turn power back on).
- **3.** A check is carried out and the stored software will be updated automatically, (the progress is indicated at the display by L9, L8, ...).
- **4.** Set machine type see page 2 3 and 4, Setting of machine type U01 (also to be done after replacing the PCB).
- **5.** Isolate the machine from the wall again (disconnect power)
- **6.** Remove the E-EPROM.
- **7.** Reconnect power. (turn power back on).
- **8.** Turn your machine on from the control panel. (machine now ready for use).

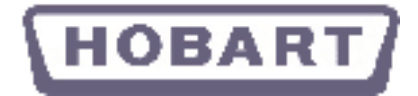

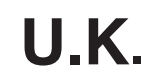

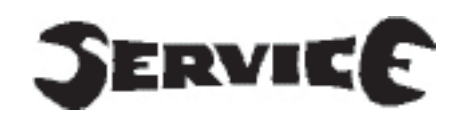

# **Setting of Machine type**

**Page 2 of 4**

# **Control panel - Button functions**

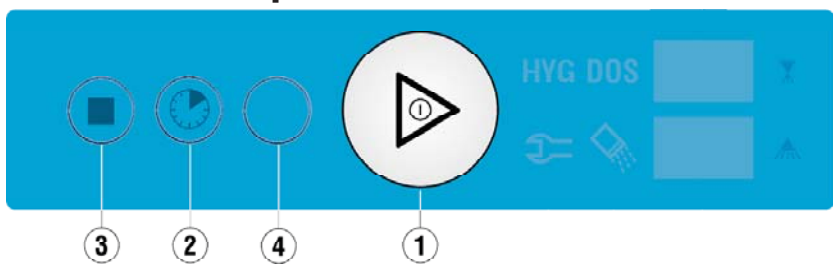

- 1. Machine **ON / OFF** and **Start** button (round with triangle)
- 2. **Program** button (clock)<br>3. **Stop** button (square)
- 3. **Stop** button (square)
- **Service** button (blank) or (fan)

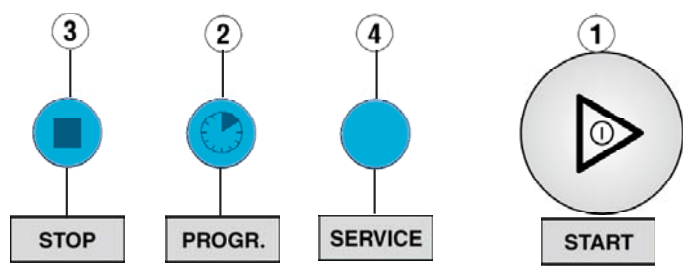

**Requirements:** First turn the machine **ON** at the isolator / wall, but **OFF** on the control panel.

Then lift the hood / door up

**STOP** PROGR. **SERVICE START** 

Push the **program** and **service** button at the same time.

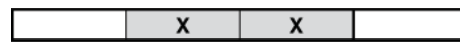

**U01** will the show in the display, push the **Start** button to confirm, and show the program number.

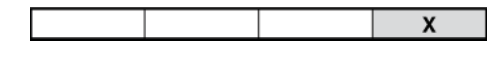

**Red** = Machine type selection / program number

Press the **Stop** button repeatedly, this will change the program number 1,2,3 etc, keep doing this until you reach your program number (001 - 050) see following pages for program numbers.

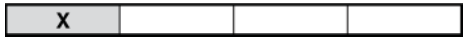

### **NB, Quick scanPress and hold in the Stop button**

To set and confirm your program number **push and hold in the Start button for 5 seconds**

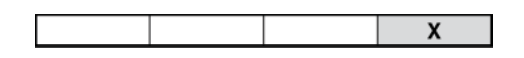

The selected program will now be saved and the illuminated **Start** button "**Red**" switches off.

Close the door or hood, and then turn the machine back on,

The **Start** button will flash Geen = filling and heating, or permanent Green = ready for operation.

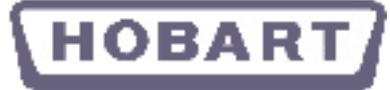

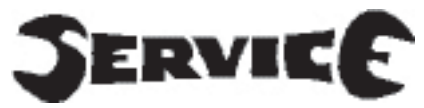

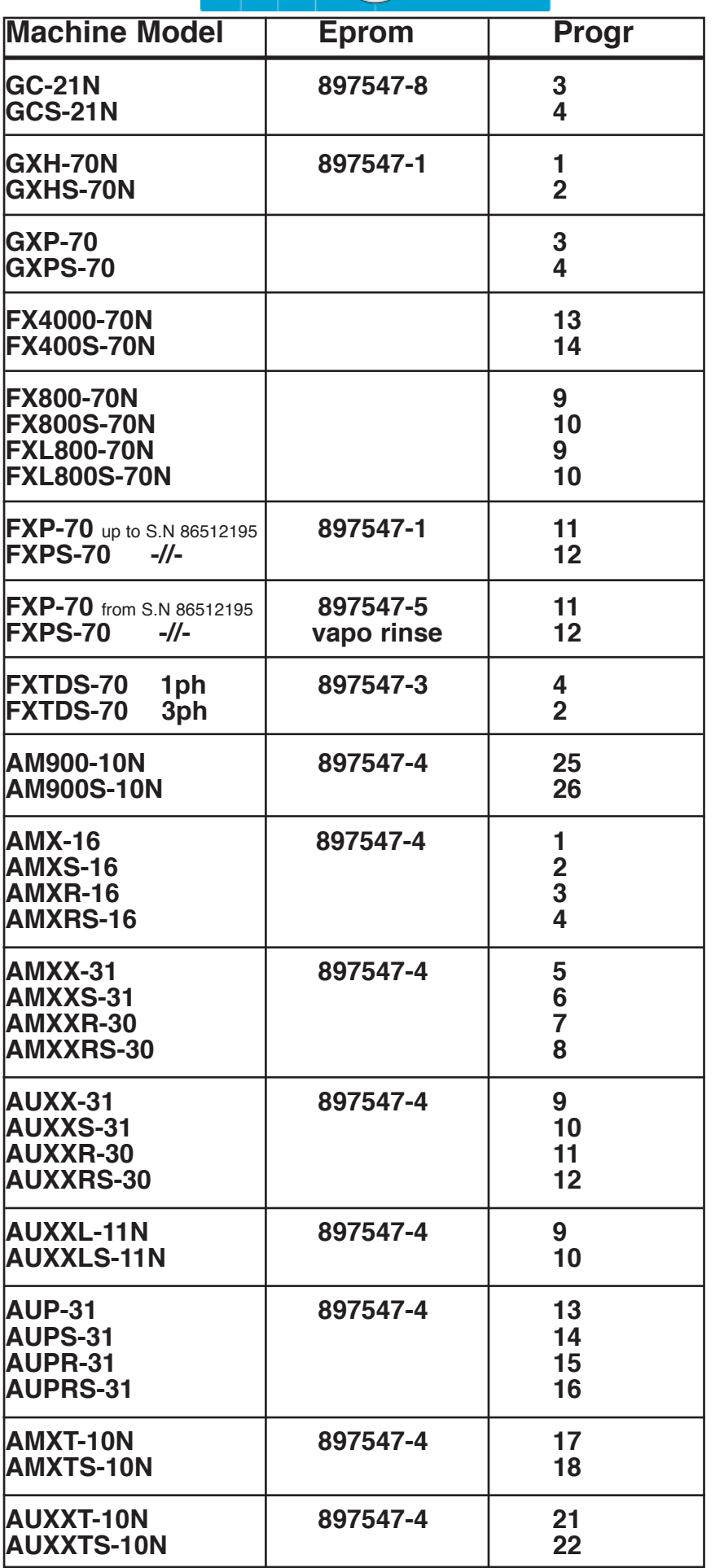

 $\begin{picture}(180,10) \put(0,0){\line(1,0){10}} \put(10,0){\line(1,0){10}} \put(10,0){\line(1,0){10}} \put(10,0){\line(1,0){10}} \put(10,0){\line(1,0){10}} \put(10,0){\line(1,0){10}} \put(10,0){\line(1,0){10}} \put(10,0){\line(1,0){10}} \put(10,0){\line(1,0){10}} \put(10,0){\line(1,0){10}} \put(10,0){\line(1,0){10}} \put(10,0){\line($ 

 $O \otimes O$ 

**Page 3 of 4**

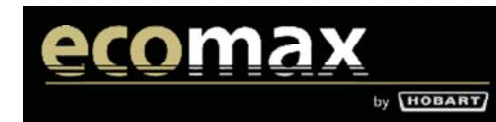

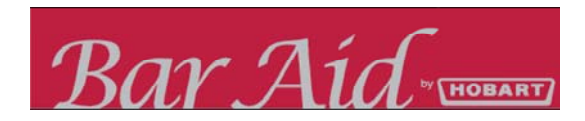

**Page 4 of 4**

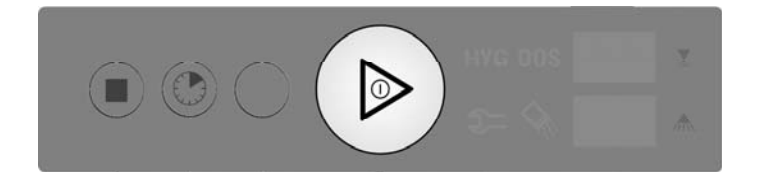

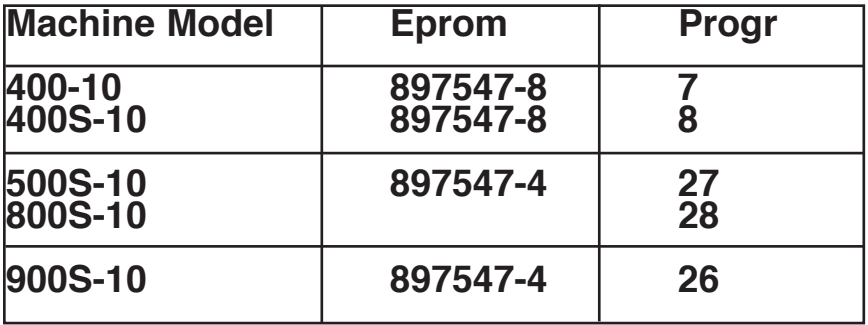

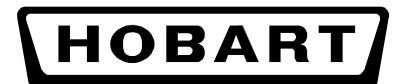

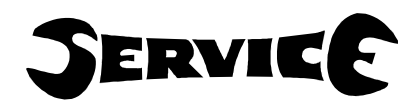

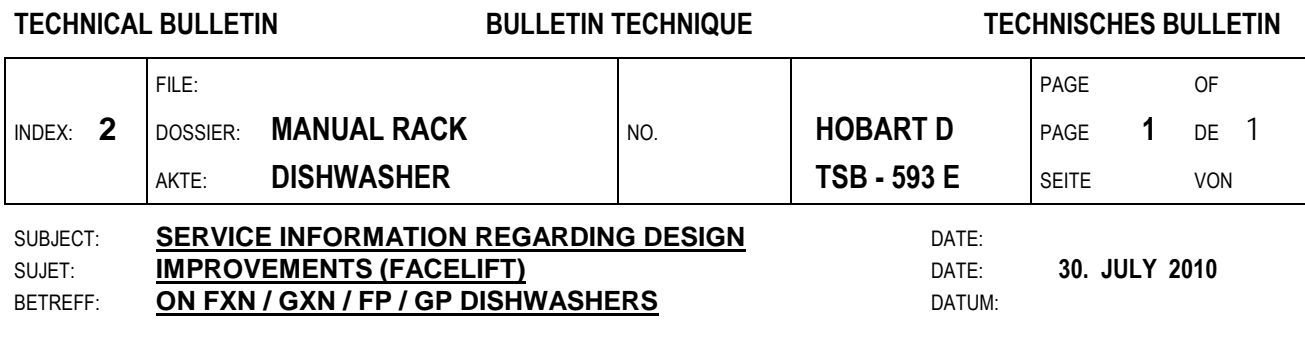

#### **FOR INFORMATION ONLY**

Improvements as listed in this document have been implemented to new machines as from manufacturing date 26. July 2010 onwards.

Start serial numbers are: **FX / GX: 8654 5000, resp. FP / GP: 8651 4000.** 

#### **1. EEPROMS have new reference numbers and new program-numbers:**

 The new EEPROM reference numbers are the following: **FXN / GXN / GP: 897547-13, FP 897547-14**  (please refer also to the table below)

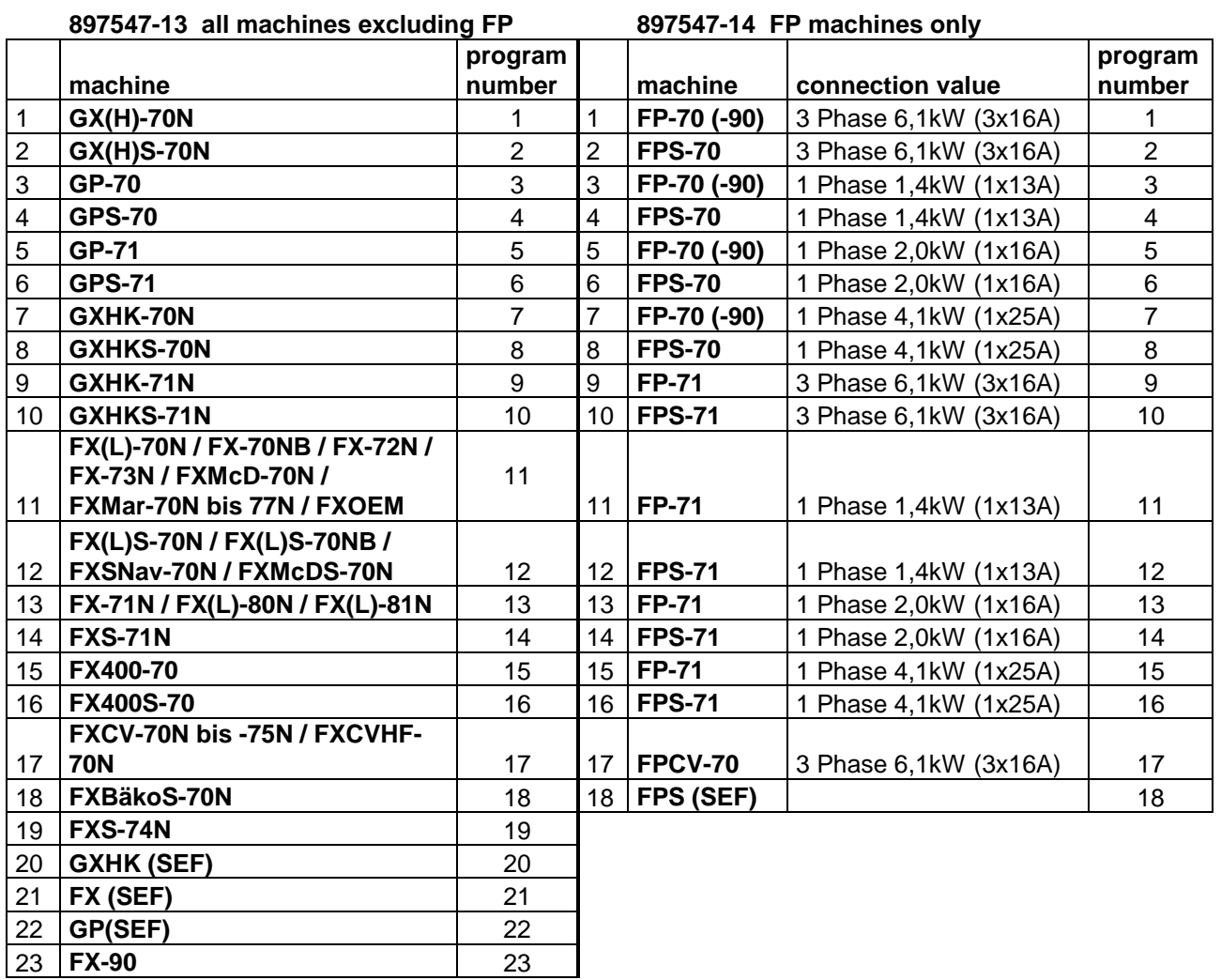

## **FACELIFT: NEW FEATURES**

**HOBART** 

Start: As of mid-May 2011 Start serial no.: 8659 6000 AM900 no changes

### **NEW EEPROM PART NUMBERS AND NEW PROGRAM NUMBERS**

EEprom 897547-15 only Profi machines AMX..)

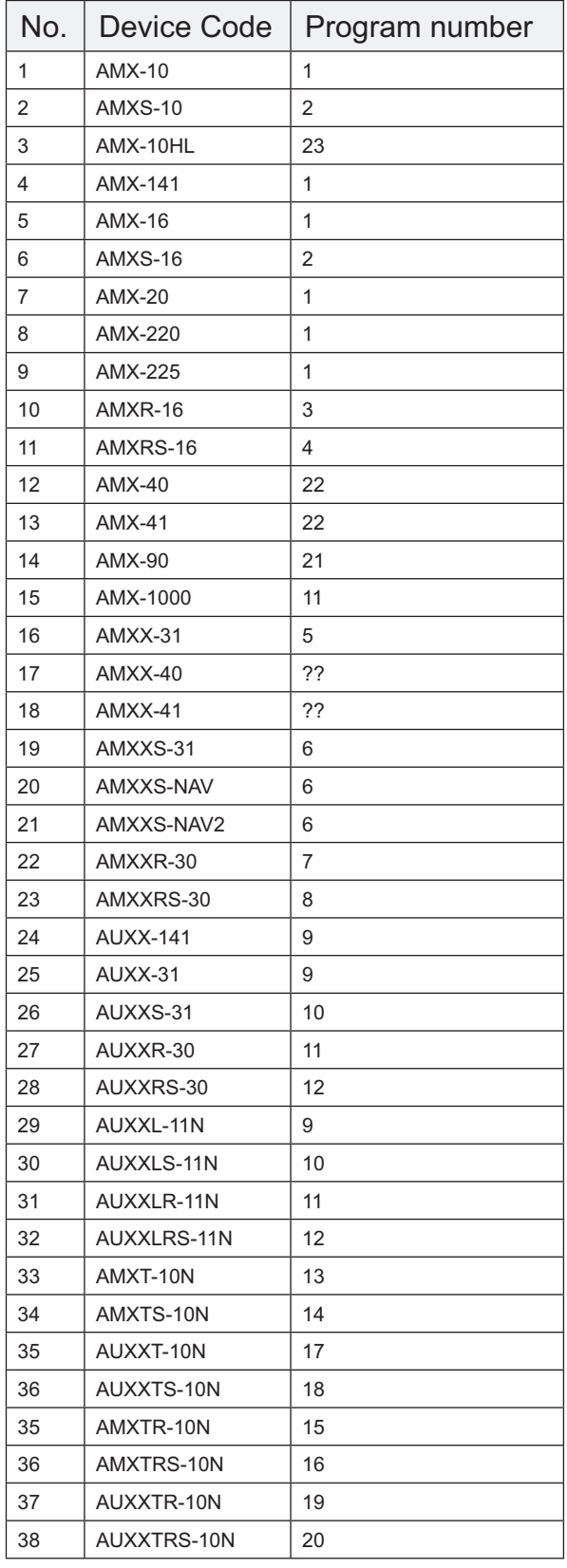

EEprom 897547-16 only Premax machines AUP...

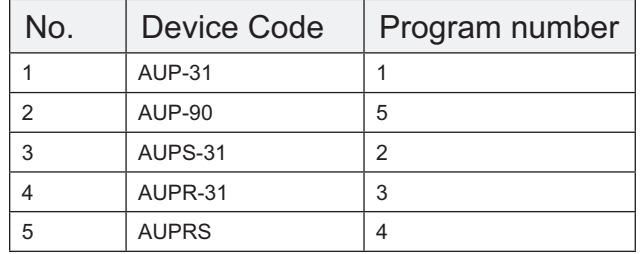